# **KBase-WP Documentation**

*Release latest*

July 30, 2015

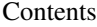

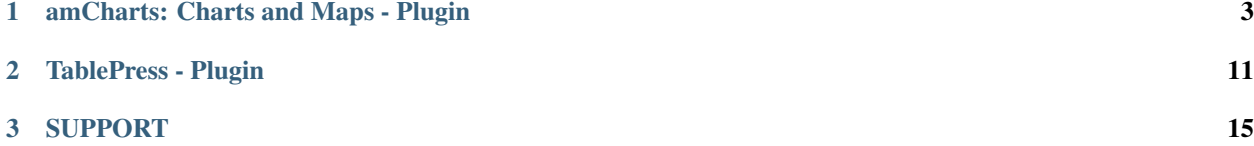

WordPress plugins configured to display the Knowledge Base for the Sci-GaIA website

# **amCharts: Charts and Maps - Plugin**

<span id="page-6-0"></span>Download: <https://wordpress.org/plugins/amcharts-charts-and-maps/>

Last version <https://downloads.wordpress.org/plugin/amcharts-charts-and-maps.1.0.9.zip>

#### Installation:

Use WordPress Plugin page to search and install the amCharts plugin.

If you choose to install in manually, make sure all the files from the downloaded archive are placed into your /wpcontent/plugins/amcharts/ directory.

After the installation, you'll just have to activate the amcharts-charts-and-maps plugin.

#### Usage

Create new charts using presets left from the Admin menu.

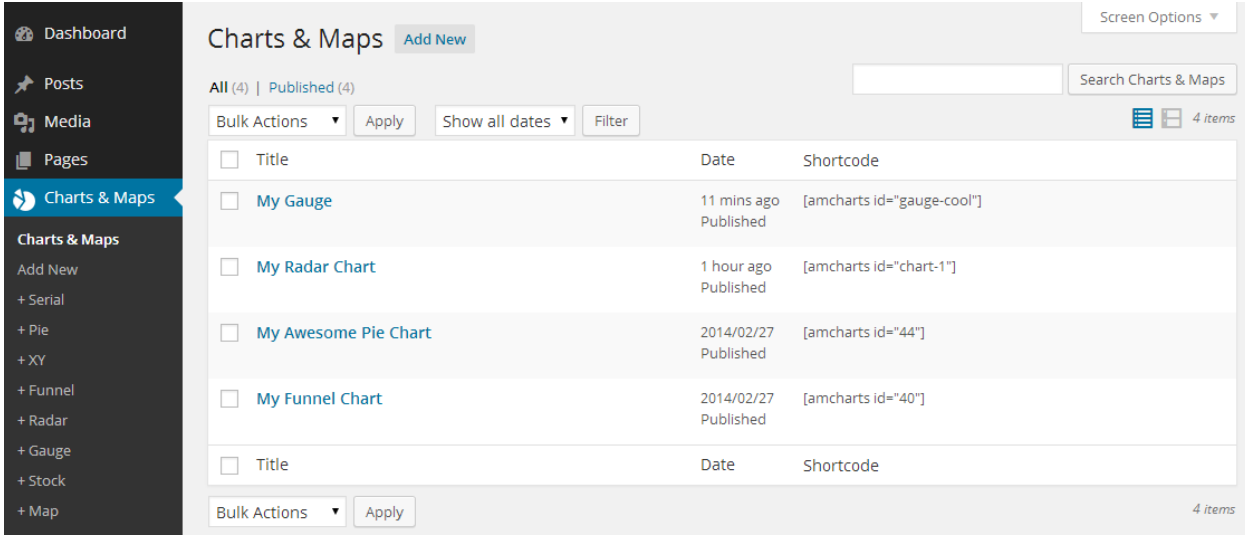

Modify resources, HTML and JavaScript portion of the map. NOT apply defaults value.

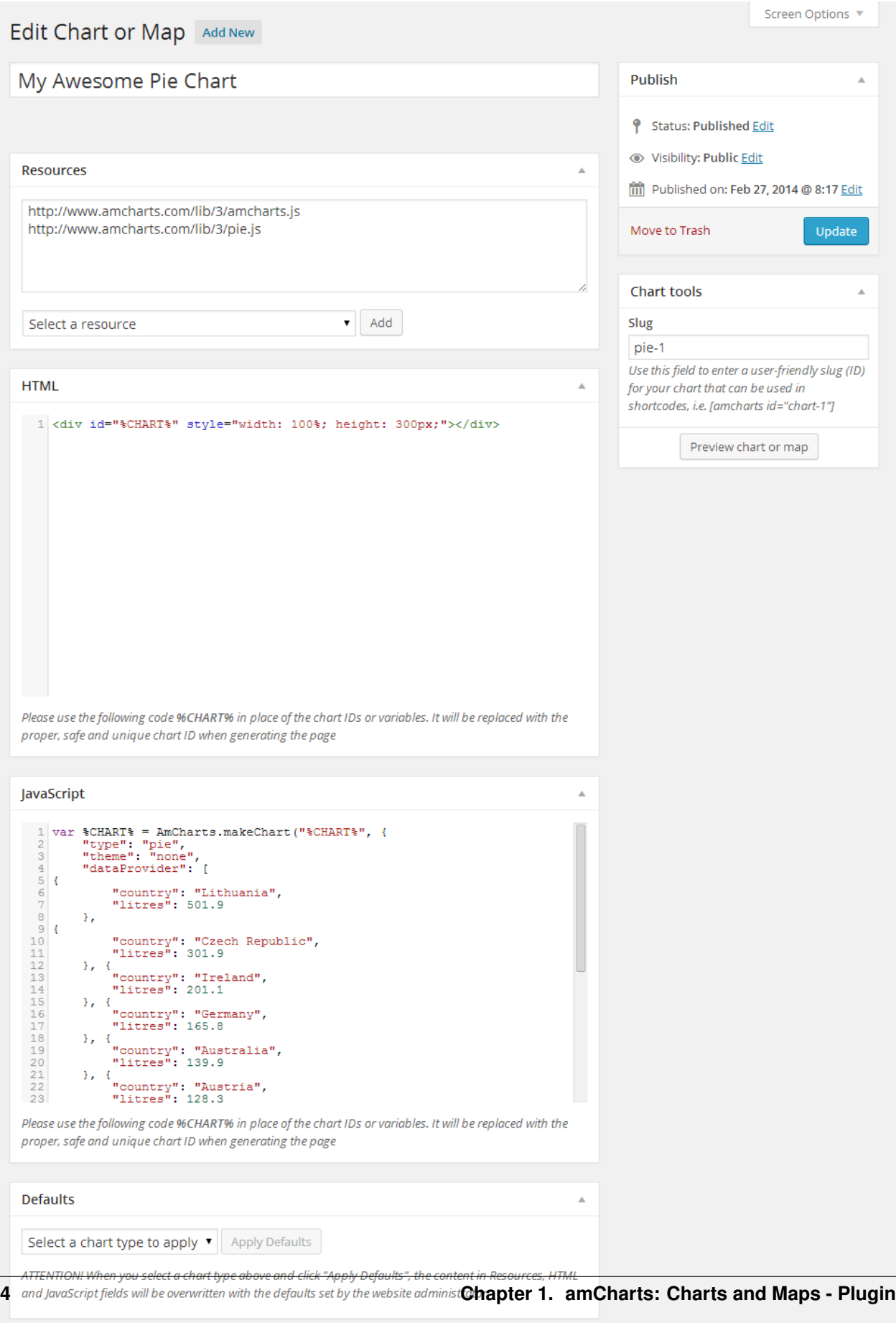

Add map in a page

Chart tools: Use this field to enter a user-friendly slug (ID) for your chart that can be used in shortcodes, i.e. [amcharts id="chart-1"]

or

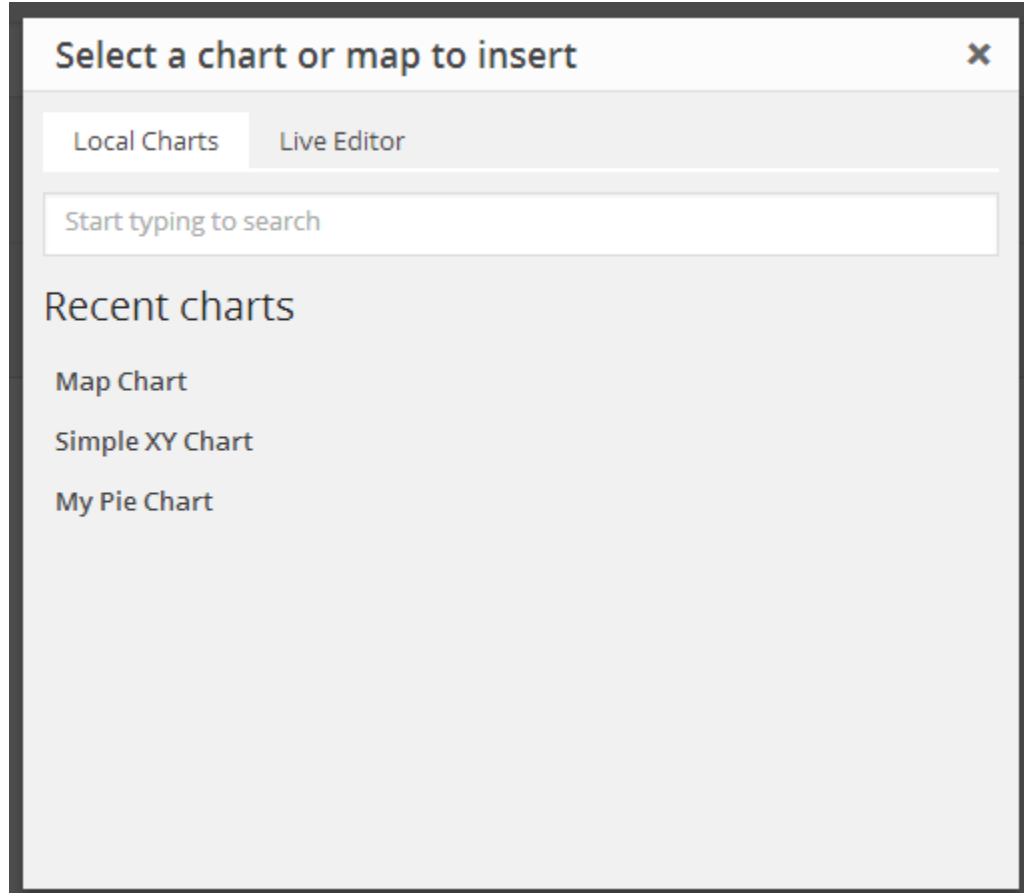

#### Custom CSS

Edit wp-content/themes/your-theme/style.css

```
#chartdiv {
width: 100%;
height: 400px;
}
#placeholder {
padding: 10px;
background-color: #dedede;
}
#info p {
margin: 5px;
```
#### **Configuration**

#### \*Create "Country View - MAP"\*

**Resources** 

}

http://www.amcharts.com/lib/3/ammap.js http://www.amcharts.com/lib/3/maps/js/worldLow.js http://www.amcharts.com/lib/3/themes/none.js http://www.amcharts.com/lib/3/plugins/dataloader/dataloader.min.js

#### Html

```
<div id="%CHART%" style="width: 100%; height: 500px;"></div>
<div id="placeholder"></div>
```

```
var %CHART% = AmCharts.makeChart("%CHART%", {
"type": "map",
"theme": "none",
"pathToImages": "http://www.amcharts.com/lib/3/images/",
"dataLoader": {
"url": "http://grid.ct.infn.it/knowledge-base/api/index.php/countryWP",
"format": "json",
"showErrors": true
},
"areasSettings" : {
"autoZoom" : false,
"selectable": true,
"color" : "#1C6320",
"colorSolid" : "#EBAD41",
"selectedColor" : "#EBAD41",
"outlineColor" : "#FFFFFF",
"rollOverColor" : "#9DF5A0",
"rollOverOutlineColor" : "#FFFFFF"
}
}
);
%CHART%.addListener("clickMapObject", function (event) {
if ( event.mapObject.IdF == null)
var idf = "Non existent";
else
var idf = '<a href="'+ event.mapObject.URL_IdF + '">' + event.mapObject.IdF +'</a>';
if ( event.mapObject.REG == null || event.mapObject.REG == 'undefined'){
var REG = "Non existent"; }
else{
var splitreg = event.mapObject.REG;
var REGa = splitreg .split("^");
var REG = '<a href=' + REGa[1] + '>'+ REGa[0] +'</a>';
}
if ( event.mapObject.CA == null)
var CA = "Non existent";
else
var CA = '<a href="'+ event.mapObject.URL_CA + '">' + event.mapObject.CA +'</a>';
if ( event.mapObject.NREN == null)
var NREN = "Non existent";
```

```
else
var splitnren = event.mapObject.NREN;
var NRENa = splitnren.split("^");
var NREN = '<a href=' + NRENa[1] + '>'+ NRENa[0] +'</a>';
if ( event.mapObject.ROC == null || event.mapObject.ROC == 'undefined'){
var ROC = "Non existent"; }
else{
var splitroc = event.mapObject.ROC;
var ROCa = splitroc.split("^");
var ROC = '<a href=' + ROCa[1] + '>'+ ROCa[0] +'</a>';
}
if ( event.mapObject.NGI == null)
var NGI = "Non existent";
else
var NGI = '<a href="'+ event.mapObject.NGI_URL + '">' + event.mapObject.NGI + '</a>';
document.getElementById("placeholder").innerHTML =
'<p><img src=http://grid.ct.infn.it/knowledge-base/api/flags/' + event.mapObject.ISOcode +'.png >' +
+ '</p><p><img src=http://grid.ct.infn.it/knowledge-base/api/icons/network_wired.png>Regional Networ
+ '</p><p><img src=http://grid.ct.infn.it/knowledge-base/api/icons/wireless.png>National Research Edu
+ '</p><p><img src=http://grid.ct.infn.it/knowledge-base/api/icons/ngi.png> National Grid Initiative: '
+ NGI + '</p><p><img src=http://grid.ct.infn.it/knowledge-base/api/icons/ca.png>Certification Author
+ CA + '</p><p><img src=http://grid.ct.infn.it/knowledge-base/api/icons/IdF.png>Identity federation:
+ idf + '</p><p><img src=http://grid.ct.infn.it/knowledge-base/api/icons/roc.png>Regional Operation
});
```
#### OADR Repositories - MAP

var currentObject;

#### *Resourses*

```
http://www.amcharts.com/lib/3/ammap.js
http://www.amcharts.com/lib/3/maps/js/worldLow.js
http://www.amcharts.com/lib/3/themes/light.js
http://www.amcharts.com/lib/3/plugins/dataloader/dataloader.min.js
```
#### *Html*

```
<div id="%CHART%" style="width: 100%; height: 500px;"></div>
<div id="placeholder"></div>
```

```
var %CHART% = AmCharts.makeChart( "%CHART%", {
              "type": "map",
              "theme": "light",
              "pathToImages": "http://www.amcharts.com/lib/3/images/",
              imagesSettings: {
              rollOverColor: "#089282",
              rollOverScale: 2,
              selectedScale: 2,
              selectedColor: "#089282",
              color:"#13564e"
              },
              zoomControl:{buttonFillColor:"#15A892"},
```

```
areasSettings:{unlistedAreasColor:"#15A892"},
                "dataLoader": {
                "url": "http://grid.ct.infn.it/knowledge-base/api/index.php/oadrWP",
                "format": "json",
                "showErrors": true
                },
} );
%CHART%.addListener("clickMapObject", function (event) {
               var repo = event.mapObject.repositories;
                var url_repo = event.mapObject.url_repo;
               var institution = event.mapObject.institution;
                var domain = event.mapObject.domain;
                var repoSplitResult = repo.split("=");
                var urlSplitResult = url_repo.split("=");
                var instSplitResult = institution.split("=");
                var domainSplitResult = domain.split("=");
                var div = document.getElementById('placeholder');
                var content = ";
                for(i = 0; i < repoSplitResult.length; i++){
                         content = content +
                                    '<br>>b>Name: ' + '<a href="' + urlSplitResult[i] + '" target=_blank>
                                    + repoSplitResult[i] + '</a><br>Domain(s): '
                                   + domainSplitResult[i]+'<br/>>br>Institution: ' + instSplitResult[i] +
                }
                div.innerHTML= '<p>Repository(ies): ' + repoSplitResult.length
                + '<br>Country: ' + event.mapObject.country + '<img src=http://grid.ct.infn.it/knowledge-base/api/flags/'
                + event.mapObject.id + '.png> '+ ' <br><a href="https://www.google.it/maps/place/'
                + event.mapObject.latitude + ',' + event.mapObject.longitude + '" target=_blank> Loca
})
```
#### *Chart tools*

Use this field to enter a user-friendly slug (ID) for your chart that can be used in shortcodes, i.e. [amcharts id="chart-1"]

#### Dr Repositories - MAP

#### *Resourses:*

```
http://www.amcharts.com/lib/3/ammap.js
http://www.amcharts.com/lib/3/maps/js/worldLow.js
http://www.amcharts.com/lib/3/themes/light.js
http://www.amcharts.com/lib/3/plugins/dataloader/dataloader.min.js
```
#### *Html*

```
<div id="%CHART%" style="width: 100%; height: 500px;"></div>
<div id="placeholder"></div>
```

```
var currentObject;
var %CHART% = AmCharts.makeChart( "%CHART%", {
              "type": "map",
              "theme": "light",
              "pathToImages": "http://www.amcharts.com/lib/3/images/",
```

```
imagesSettings: {
                               rollOverColor: "#089282",
                               rollOverScale: 2,
                               selectedScale: 2,
                               selectedColor: "#089282",
                               color:"#13564e"
               },
               zoomControl:{buttonFillColor:"#15A892"},
               areasSettings:{unlistedAreasColor:"#15A892"},
               "dataLoader": {
                              "url": "http://grid.ct.infn.it/knowledge-base/api/index.php/drWP",
                              "format": "json",
                              "showErrors": true
               },
});
%CHART%.addListener("clickMapObject", function (event) {
               var repo = event.mapObject.repositories;
               var url_repo = event.mapObject.url_repo;
               var institution = event.mapObject.institution;
               var domain = event.mapObject.domain;
               var repoSplitResult = repo.split("=");
               var urlSplitResult = url_repo.split("=");
               var instSplitResult = institution.split("=");
               var domainSplitResult = domain.split("=");
               var div = document.getElementById('placeholder');
               var content = "";
               for(i = 0; i < repoSplitResult.length; i++){
               content = content + '<br>><p>Name: '
               + '<a href="' + urlSplitResult[i] + '" target=_blank>' + repoSplitResult[i]
               + '</a><br>Domain(s): ' + domainSplitResult[i]
               +'<br>Institution: ' + instSplitResult[i] + '</p>';
               }
              div.innerHTML= '<p>Repository(ies): ' + repoSplitResult.length
              +' <br>Country: ' + event.mapObject.country + '<img src=http://grid.ct.infn.it/knowledge-base/api/flags/'
              + event.mapObject.id + '.png> '+ ' <br> <br/> <br/> <br/> <br/>the f="https://www.google.it/maps/place/'
              + event.mapObject.latitude + ',' + event.mapObject.longitude + '" target= blank> Locat
})
```
#### OER Repositories - MAP

\*Resourses\*

```
http://www.amcharts.com/lib/3/ammap.js
http://www.amcharts.com/lib/3/maps/js/worldLow.js
http://www.amcharts.com/lib/3/themes/light.js
http://www.amcharts.com/lib/3/plugins/dataloader/dataloader.min.js
```
*Html*

```
<div id="%CHART%" style="width: 100%; height: 500px;"></div>
<div id="placeholder"></div>
```

```
var currentObject;
var %CHART% = AmCharts.makeChart( "%CHART%", {
               "type": "map",
               "theme": "light",
               "pathToImages": "http://www.amcharts.com/lib/3/images/",
               imagesSettings: {
               rollOverColor: "#089282",
               rollOverScale: 2,
               selectedScale: 2,
               selectedColor: "#089282",
               color:"#13564e"
               },
               zoomControl:{buttonFillColor:"#15A892"},
               areasSettings:{unlistedAreasColor:"#15A892"},
               "dataLoader": {
                              "url": "http://grid.ct.infn.it/knowledge-base/api/index.php/oerWP",
                              "format": "json",
                              "showErrors": true
                              },
} );
%CHART%.addListener("clickMapObject", function (event) {
           var repo = event.mapObject.repositories;
           var url_repo = event.mapObject.url_repo;
           var institution = event.mapObject.institution;
           var domain = event.mapObject.domain;
           var repoSplitResult = repo.split("=");
           var urlSplitResult = url_repo.split("=");
           var instSplitResult = institution.split("=");
           var domainSplitResult = domain.split("=");
           var div = document.getElementById('placeholder');
           var content = ";
           for(i = 0; i < repoSplitResult.length; i++){
           content = content + '<br/> \verb|v\rangle />Name: ' + '<a href="' + urlSplitResult[i]
           + '" target=_blank>' + repoSplitResult[i] + '</a><br>Domain(s): '
           + domainSplitResult[i]+'<br>Institution: ' + instSplitResult[i] + '</p>';
           }
           div.innerHTML= '<p>Repository(ies): ' + repoSplitResult.length +' <br>Country: '
           + event.mapObject.country + '<img src=http://grid.ct.infn.it/knowledge-base/api/flags/'
           + event.mapObject.id + '.png> '+ ' <br><br/><>A href="https://www.google.it/maps/place/' + event.mapObject.id + '.png> '+ ' <br/>
           + ',' + event.mapObject.longitude + '" target=_blank> Location </a></p>' + c\phintent;
})
```
## **TablePress - Plugin**

<span id="page-14-0"></span>Download: <https://wordpress.org/plugins/tablepress/>

Last version: <https://downloads.wordpress.org/plugin/tablepress.1.6.zip>

#### Installation:

The easiest way to install TablePress is via your WordPress Dashboard.

Go to the "Plugins" screen, click "Add New", and search for "TablePress" in the WordPress Plugin Directory.

Then, click "Install Now" and the following steps will be done for you automatically.

After the installation, you'll just have to activate the TablePress plugin.

More info: <https://wordpress.org/plugins/tablepress/installation/>

#### Usage

Edit my.cnf and add

max\_allowed\_packet = 100M

Create a new table with import

#### **KBase-WP Documentation, Release latest**

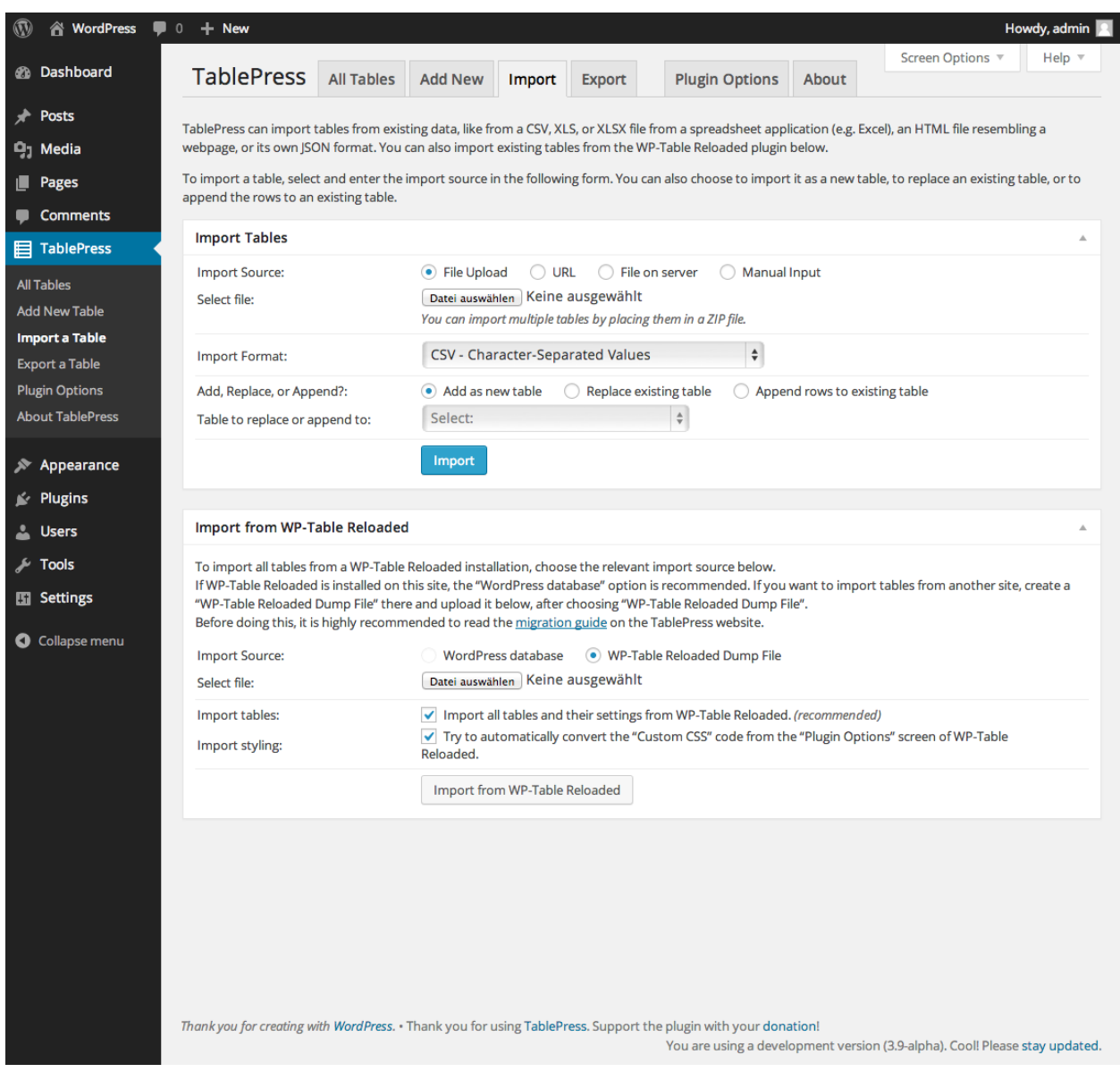

Download file in "Download Section"

Then the import of the table add "Custom Commands":

"order": [[ 0, "asc" ]]

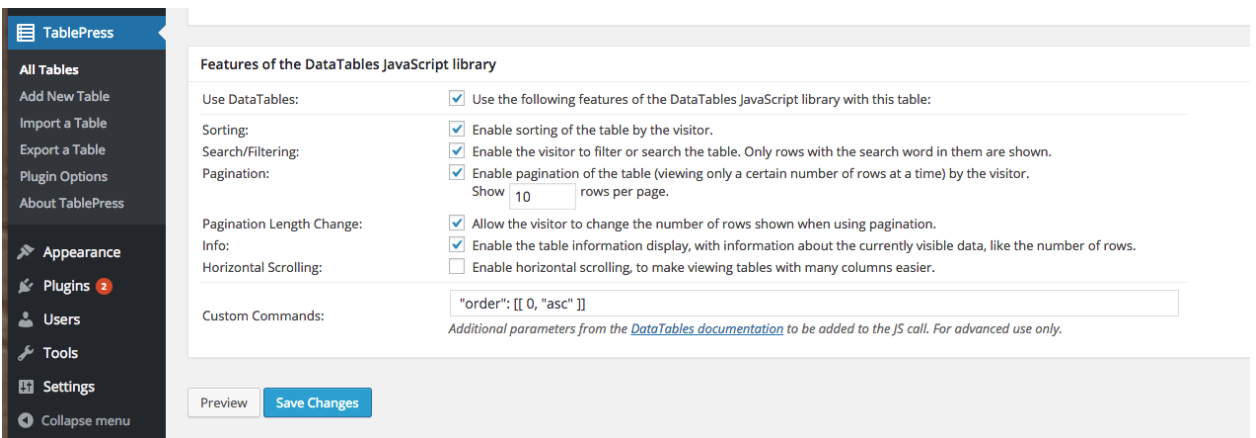

Add table in a page

The Shortcode [table id=N /] is used to display a table in a post, on a page,

example [table id=1 column\_widths="20%|60%|20%"/]

#### Download

Table-View-OADR-Repositories xls file

Table-View-DR-Repositories xls file

Table-View-OER-Repositories xls file

### **SUPPORT**

<span id="page-18-0"></span>Please feel free to contact us any time if you have any questions or comments. Roberto BARBERA - [mailto:roberto.barbera\\_AT\\_ct.infn.it](mailto:roberto.barbera_AT_ct.infn.it) Rita RICCERI - [mailto:rita.ricceri\\_AT\\_ct.infn.it,](mailto:rita.ricceri_AT_ct.infn.it)